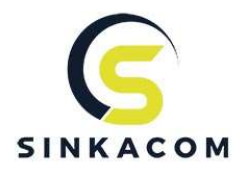

# Anleitung zur Senkung der Mehrwersteuersätze im Rahmen des Corona-Konjunkturpakets für Shopware 5.x

# Hintergrund

Aufgrund der aktuellen Corona-Krise hat die Bundesregierung am 03.06.2020 beschlossen die MwSt.-Sätze vom 1. Juli bis vorerst 31. Dezember 2020 von 19% auf 16% bzw. von 7% auf 5% zu senken, um so Konsum und Wirtschaft wieder anzukurbeln.

Für Online-Shopbetreiber bedeutet dies, je nach zusätzlich beteiligten technischen Systemen (ERP, Warenwirtschaft, Logistik…), einiges an Aufwand um in 2-3 Wochen die dafür notwendigen Anpassungen zu realisieren.

Mit dieser Anleitung möchten wir unseren Kunden eine Hilfestellung geben, wie sie am 01.07. und ggf. am 31.12.2020 die Mehrwertsteuersätze in ihrem Shopware Online-Shop (Version 5.x) ändern können und welche Konsequenzen dies auf die Ausweisung und Pflege der Preise in ihrem Shop Front- und Backend hat.

### Steuersatzverwaltung in Shopware 5

In Shopware 5 werden die grundlegenden Mehrwertsteuersätze (sog. Steuergruppen) in den Grundeinstellungen (Einstellungen-> Grundeinstellungen->Shopeinstellungen->Steuern) definiert und einzelnen oder mehreren Ländern dynamisch zugewiesen.

Die Zuweisung einer Steuergruppe zu einem Artikel wird dann in der Artikelverwaltung am jeweiligen Artikel vorgenommen.

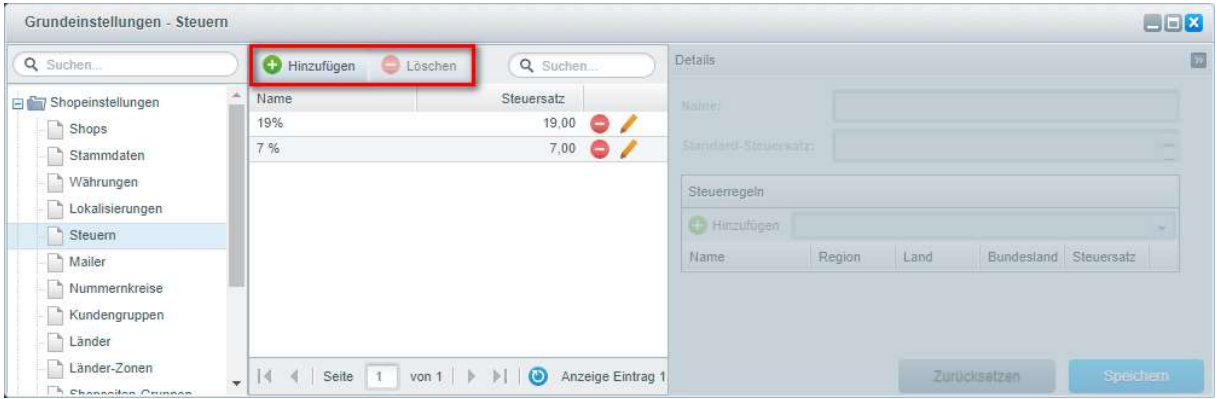

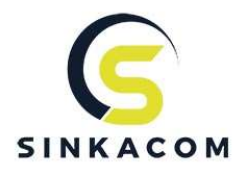

In der mittleren Spalte finden sich alle angelegten Steuergruppen. Im Standard sind zwei Steuergruppen (Normaler Steuersatz (hier als Beispiel mit 19% benannt) und ein ermäßigter Steuersatz (hier als Beispiel mit 7% benannt) vorab eingerichtet. Sie gelten für alle Kundengruppen und Länder.

Über den Button "Hinzufügen" können beliebig viele Steuergruppen hinzugefügt und diese auf ausgewählte Länder vererbt werden. Im Normalfall werden aber nur zwei Steuergruppen (Niedrig/Hoch) benötigt.

# WICHTIG!!! Bitte löschen Sie niemals diese 2 Standard-Steuersätze!

Bei Bedarf können Sie die Steuersätze nach Ihren Wünschen anpassen und weiterbenutzen.

In der rechten Spalte kann im Bereich Steuerregeln für jeden der beiden Standard-Steuersätze, für jede Kundengruppe, jede Region, jedes Land und auch jedes Bundesland ein individueller Steuersatz eingestellt werden.

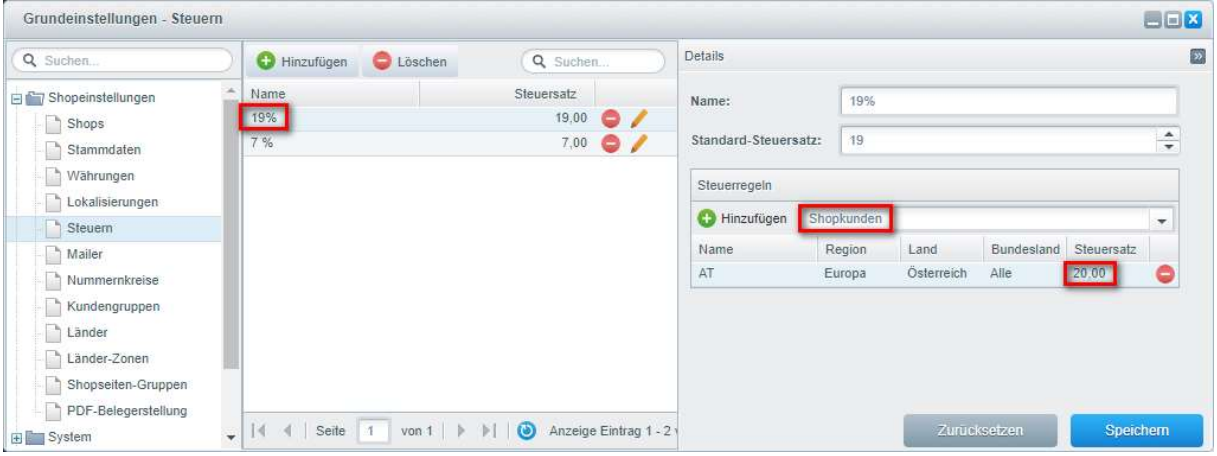

Bsp. Abweichend von der Standardsteuergruppe mit dem Steuersatz von 19% gilt für die Kundengruppe "Shopkunden" mit Rechnungsland Österreich ein Mehrwertsteuersatz von 20%.

#### Hinweis:

Der Aufschlag der jeweiligen Mehrwertsteuer erfolgt auf den im System beim Artikel hinterlegten Nettopreis. Der Bruttopreis variiert dann in Abhängigkeit des hinterlegten Mehrwertsteuersatzes. Das bedeutet, dass eine Senkung des Mehrwertsteuersatzes immer zu einer automatischen Reduzierung des Bruttopreises führt. Der Nettopreis bleibt unverändert. Auf diese Weise werden Mehrwertsteuersenkungen automatisch als Preisvorteil an den Kunden weitergegeben.

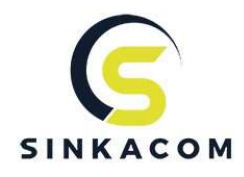

# Vorgehensweise zur manuellen Änderung der Mehrwertsteuersätze in Shopware 5

1. Um die Mehrwertsteuersätze der beiden Standardsteuergruppen für alle zugewiesenen Artikel unabhängig vom Rechnungsland und Kundengruppe zu ändern müssen Sie im nachfolgenden Beispiel lediglich die beiden Standard-Steuersatz von 19% auf 16% bzw. von 7% auf 5% reduzieren.

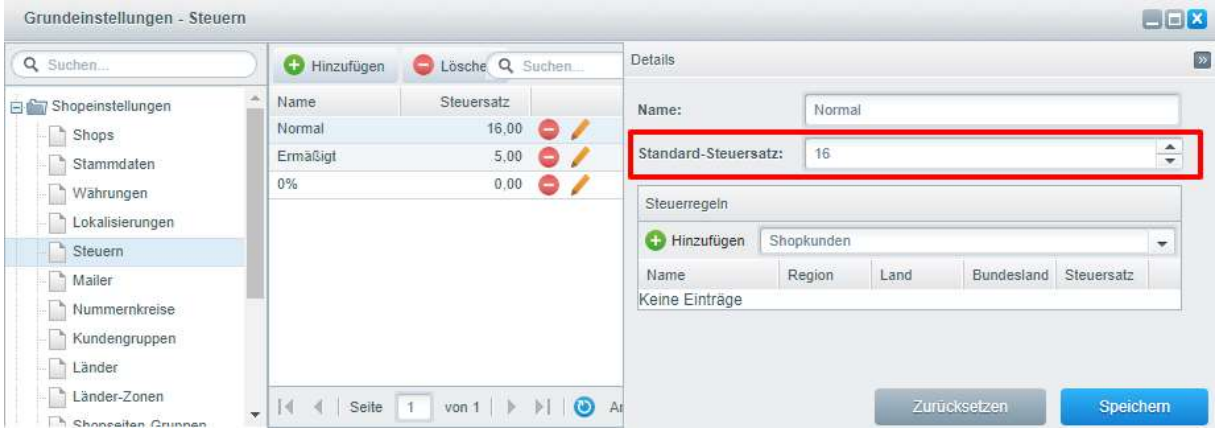

2. Bitte leeren Sie im Shop-Backend alle Caches über Einstellungen>Caches/Performance.

# Module bzw. Plugin für eine automatisierte Änderung der Mehrwertsteuersätze in Shopware

Shopware hat bereits ein Plugin angekündigt, welches (zeitgesteuert) eine Aktualisierung der Mehrwertsteuer-Konfiguration vornimmt. Wann das Plugin bereitsteht können wir aktuell nicht sagen.

### Hinweise & Tipps

- Außerdem gilt zu beachten, dass bei jeder Änderung an einer bestehenden Bestellung sowohl der aktuelle Artikelpreis als auch der aktuelle MwSt.-Satz verwendet wird. Dies bedeutet - möchte man im Juli, nach der Umstellung auf 16% MwSt., eine Rechnung aus dem Juni ändern, würde diese falsch korrigiert werden.
- Um vorübergehend eine Preisreduzierung für den gesamten Shop zu realisieren besteht z. B. alternativ die Möglichkeit einen globalen Rabatt für alle Artikel bzw. den Warenkorb einzustellen.
- Sollten auf Rechnungen nach dem 1. Juli der alte MwSt.-Betrag ausgewiesen sein muss dieser auch abgeführt werden (bis die Rechnung ggf. korrigiert wurde).

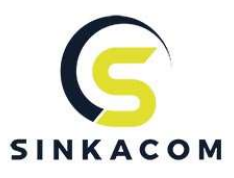

- Je nach Preisgestaltung und MwSt.-Konfiguration kann es auch zu Rundungsproblematiken (vor allem im Cent-Bereich) kommen.
- Retouren ab dem 1. Juli müssen mit dem alten MwSt.-Satz bearbeitet werden, sofern der Auftrag vor dem 1. Juli liegt.
- Generell gilt, dass die Umsatzsteuer zu dem Zeitpunkt festgelegt und in der Rechnung ausgewiesen wird, an dem die Leistung bzw. Lieferung erbracht bzw. vollständig erfolgt ist. Das Datum, an dem die Rechnung erstellt wurde, spielt dabei keine Rolle.

# Rechtlicher Hinweis und Unterstützung bei der Umstellung

Diese Anleitung hat nicht den Anspruch sämtliche umsatzsteuerlichen Fragestellungen oder Umsetzungsvarianten, die in ihrem Unternehmen auftreten könnten zu berücksichtigen. Ebenso stellt sie keine Rechts- oder Steuerberatung dar. Wir weisen daher darauf hin, dass eine Umsetzung bzw. Änderung der Mehrwertsteuersätze in ihrem Shopsystem, in den mit diesem zusätzlich verbundenen technischen Systemen, zu anderen Ergebnissen als den hier beschriebenen führen kann.

Für Fragen oder die Durchführung der Mehrwertsteuerumstellung stehen wir Ihnen gerne telefonisch +49 6122 5982-0 oder per E-Mail unter support@sinkacom.de zur Verfügung.